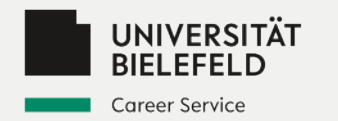

## Anleitung zur Veröffentlichung von akademischen Stellenangeboten

**— für Unternehmen, Institutionen und Organisationen —**

Falls Sie nicht selbst **Ihr Unternehmen** in der Online-Stellenbörse des Career Service Portals **registriert** haben, informieren Sie sich als erstes bei Ihrer **Personalabteilung**, ob jemand anderes bereits ein **zentrales Profil** angelegt hat.

- Ist dies der Fall, können Sie entweder das Stellenangebot von den **Kolleg\*innen hochladen lassen** oder Sie lassen sich über den **Career Service** einen **eigenen Zugang** einrichten. Damit können Sie selbst aktuelle und zukünftige akademische Stellenangebote veröffentlichen.
- Falls Sie selbst das Profil angelegt haben, können Sie nach dem Freischalten des Profils durch den Career Service mit ihren Login-Daten starten.
- Wenn noch **kein Profil angelegt** wurde, finden Sie die **Anleitung zur Registrierung** auf dieser Seite [https://uni-bielefeld.de/themen/career-service/unternehmen/.](https://uni-bielefeld.de/themen/career-service/unternehmen/)

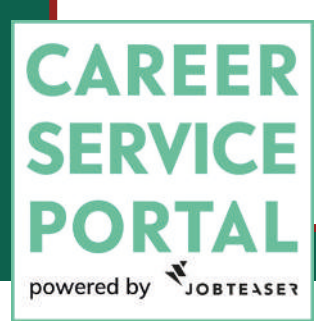

Das Unternehmensprofil ist Voraussetzung, um im Career Service Portal sämtliche **Stellenangebote** hochladen zu können. Dadurch lassen sich auf digitalem Weg schnell viele Studierende erreichen und passende Bewerber\*innen finden.

Den Zugang zum Career Service Portal finden Sie unter: **[https://www.uni-bielefeld.](https://www.uni-bielefeld.de/career-service-portal) [de/career-service-portal](https://www.uni-bielefeld.de/career-service-portal)**  Bei Fragen zu Ihrem Zugang oder dem Formular zum Hochladen wenden Sie sich gern an uns im Career Service:

**KONTAKT** [career@uni-bielefeld.de](mailto:career%40uni-bielefeld.de?subject=Ver%C3%B6ffentlichungen%20akademische%20Stellenangebote)

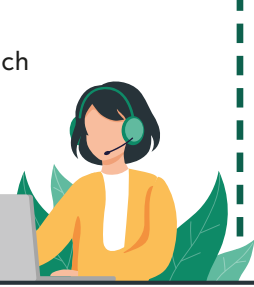

**1.**

Business vector created by freepik - www.freepik.com

Herzlich willkommen im Career Service Portal die Online-Plattform des Career Service

Login für Studierende, Promovierende und Postdocs

Login für Unternehmen, Institutionen und Organisationen

Sie haben noch Fragen? Wenden Sie sich an das Career Service Team!

Mail: career@uni-bielefeld.de

Da Sie als **Arbeit-3. gebende** im Portal aufgeführt werden, wählen Sie den Login für **Unternehmen, Institutionen** und **Organisationen**.

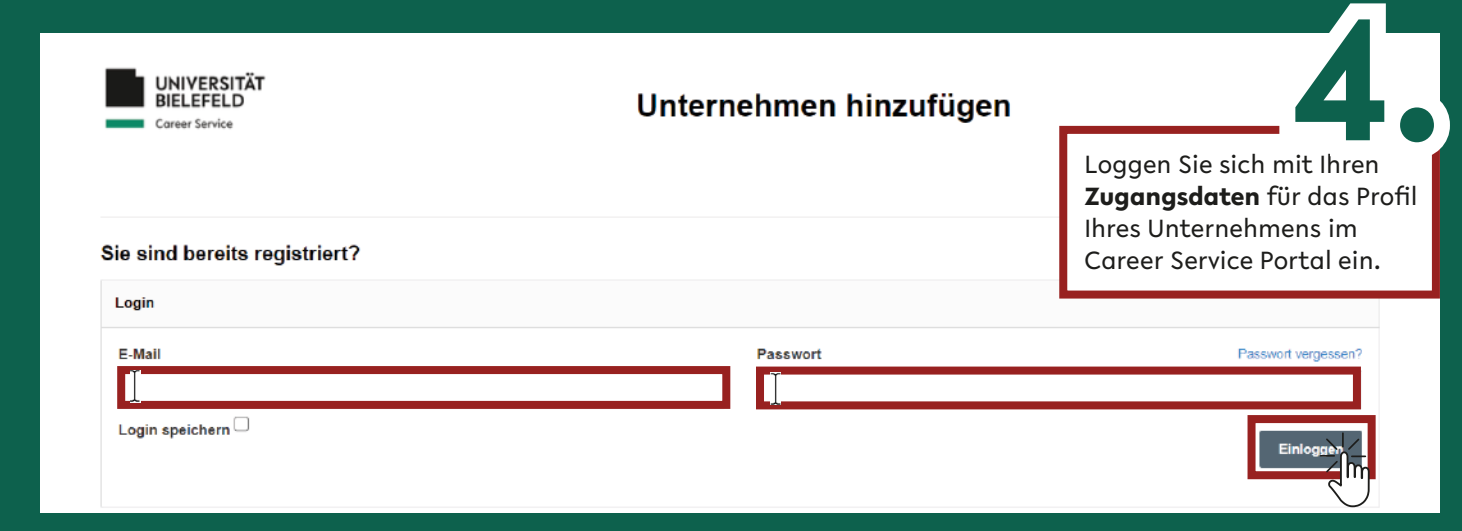

## **— Hauptmenü Stellenangebotsübersicht —**

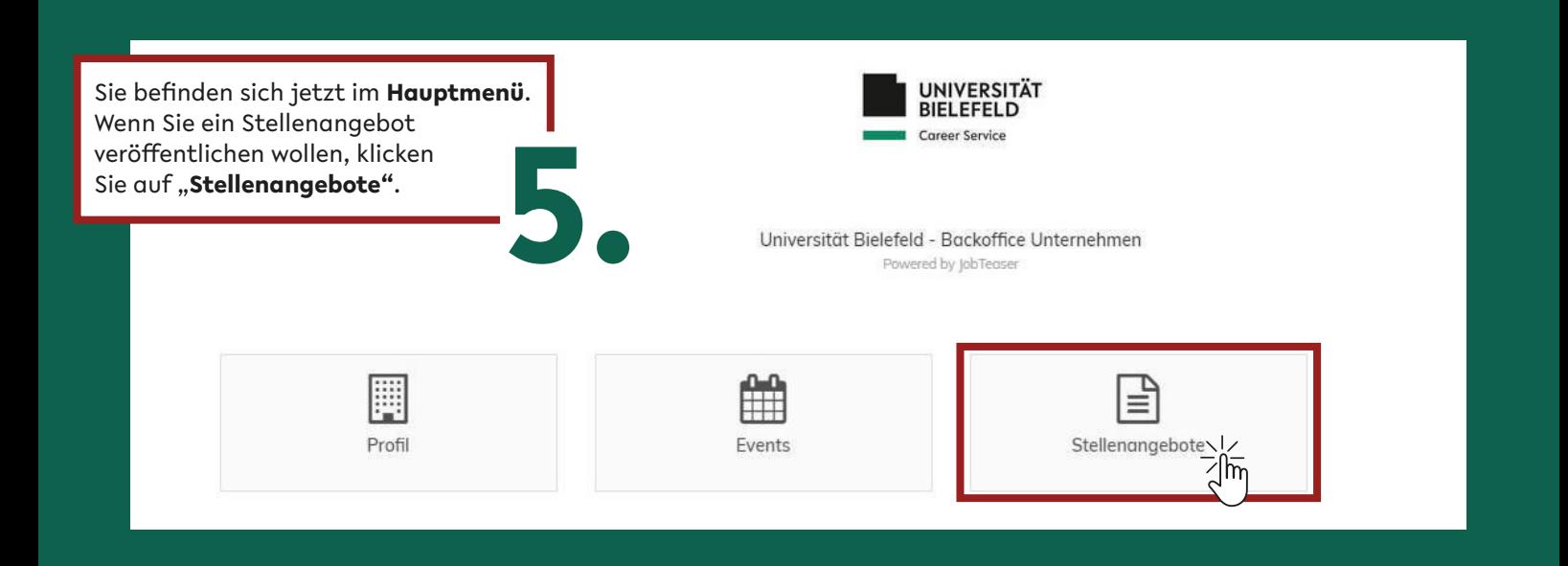

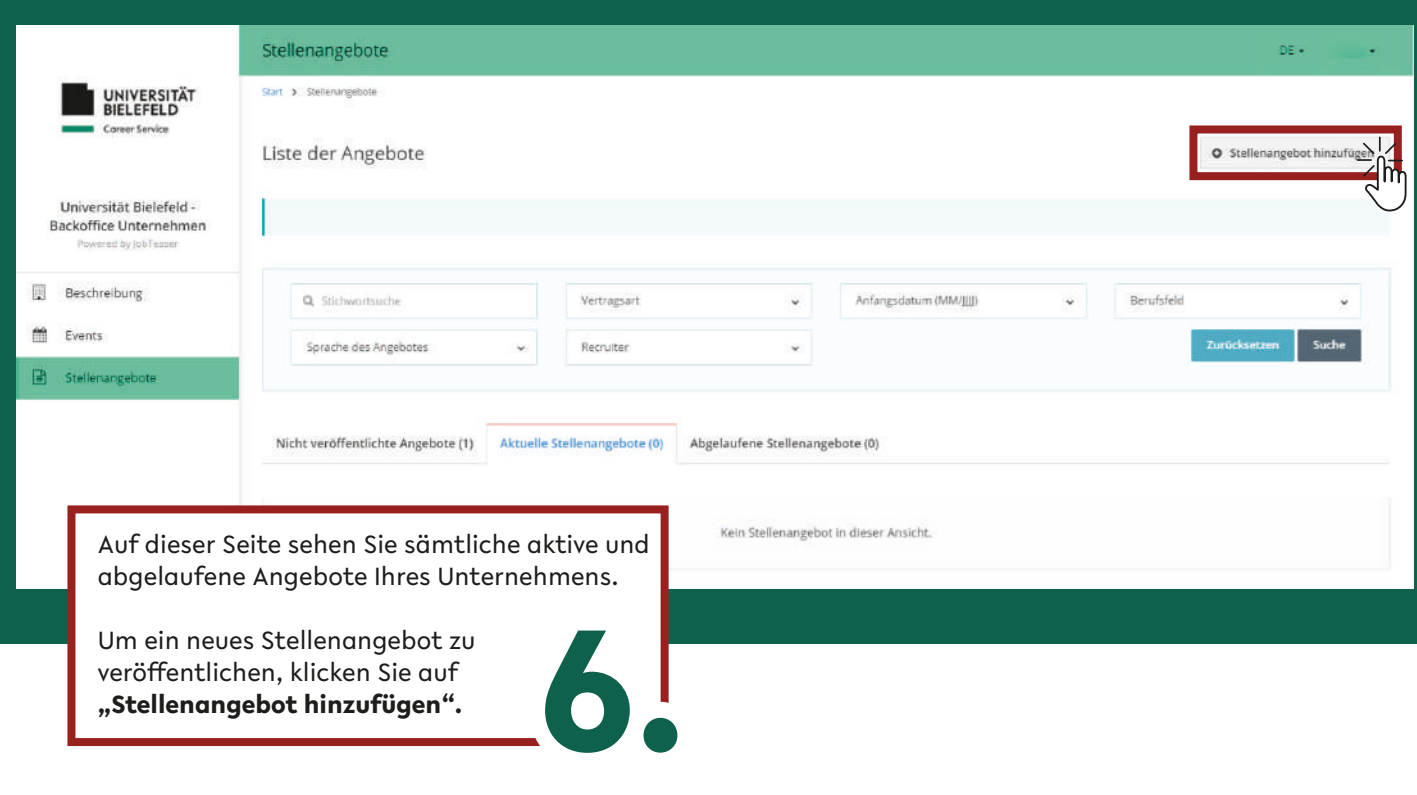

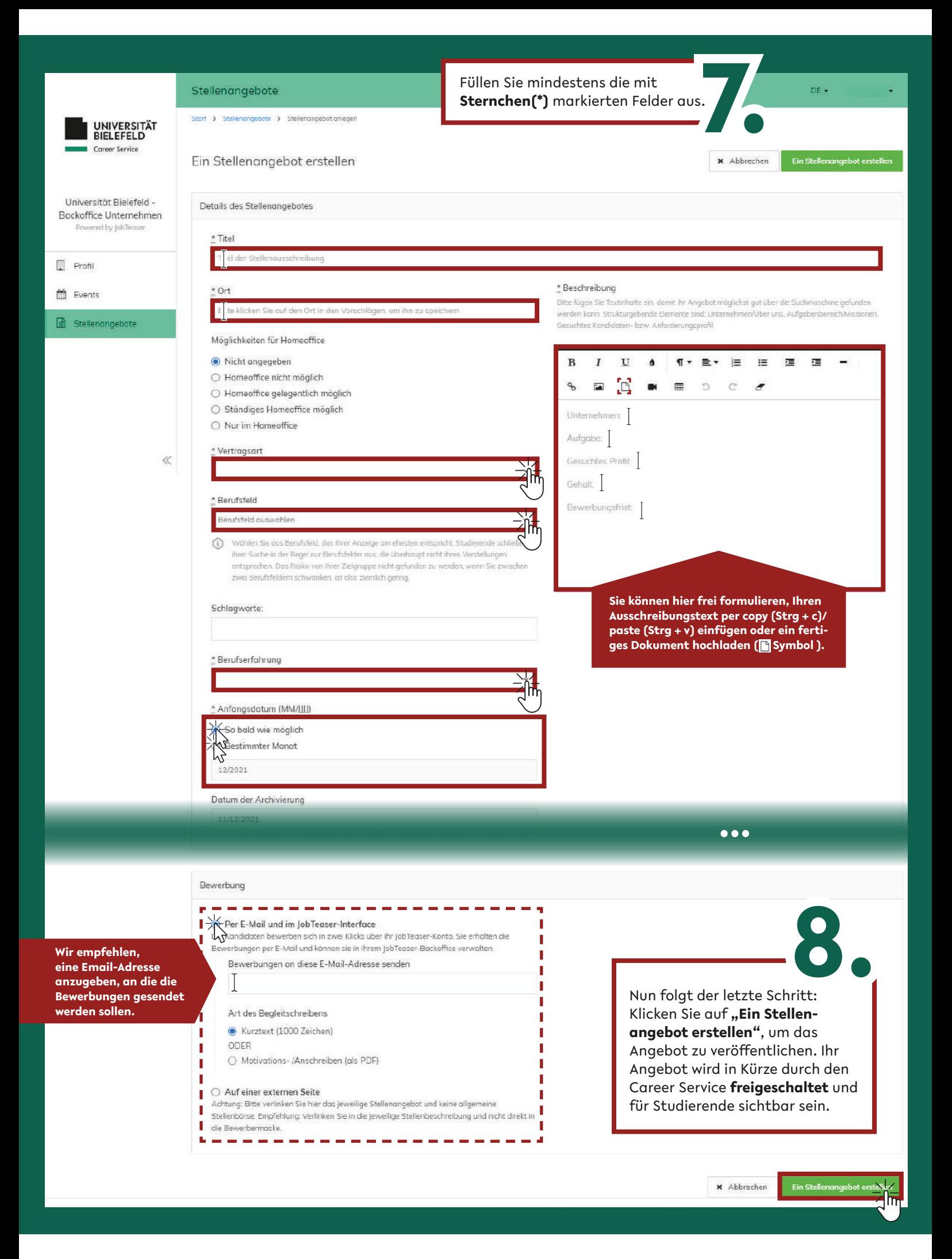